## **SR6608产品IPSEC野蛮模式及穿越NAT功能的配置**

## **一、 组网需求:**

分公司LAN通过专线接入总公司内部网, Router A的Serial2/0接口为固定IP地址, Rou ter B动态获取IP地址。分公司自动获得的IP地址为私有IP地址, Router A的Serial2/0 接口的IP地址为公网地址,故Router B上需要配置NAT穿越功能。为了保证信息安全 采用IPSec/IKE方式创建安全隧道。

**二、 组网图:**

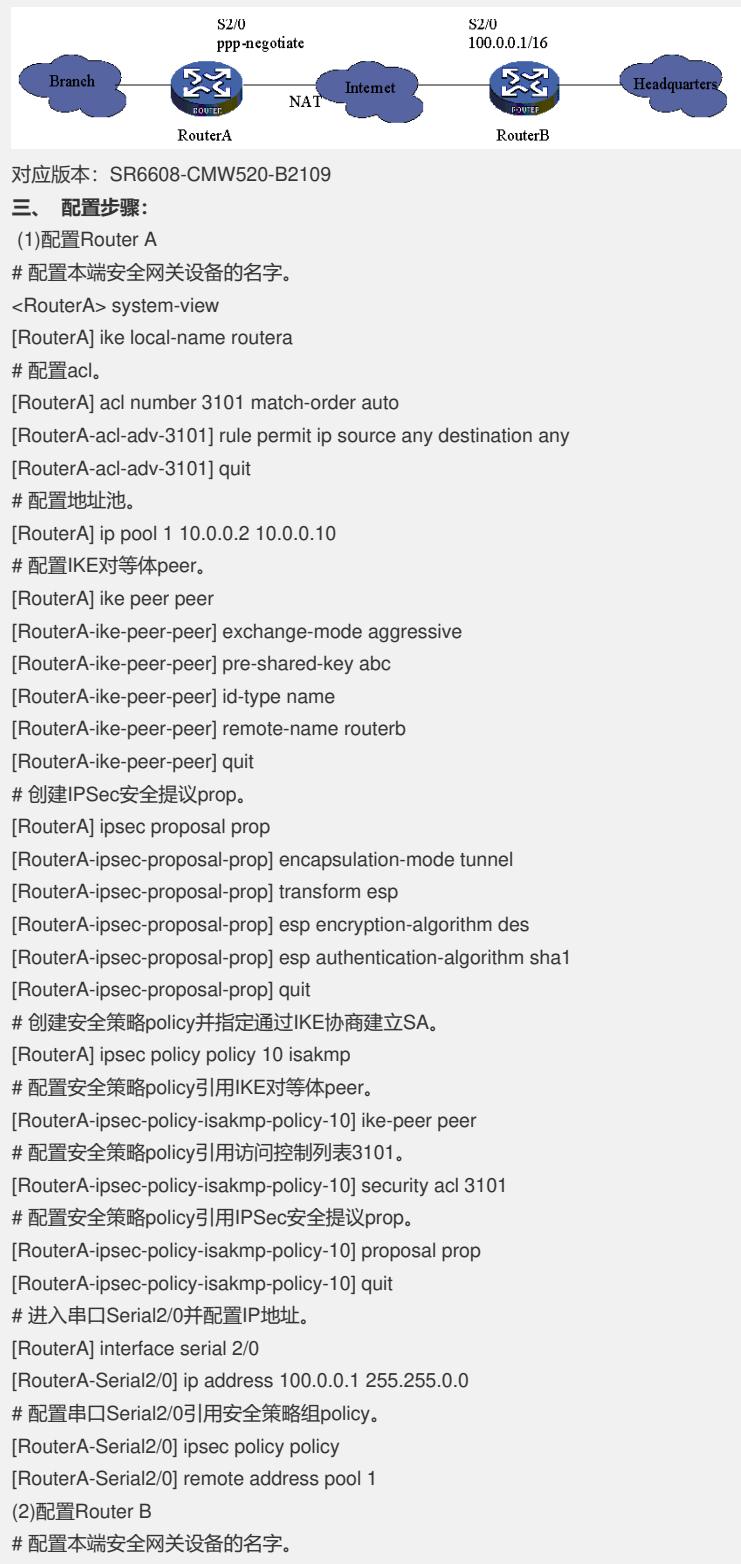

<RouterB> system-view [RouterB] ike local-name routerb # 配置acl。 [RouterB] acl number 3101 match-order auto [RouterB-acl-adv-3101] rule permit ip source any destination any [RouterB-acl-adv-3101] quit # 配置IKE对等体peer。 [RouterB] ike peer peer [RouterB-ike-peer-peer] exchange-mode aggressive [RouterB-ike-peer-peer] pre-shared-key abc [RouterB-ike-peer-peer] id-type name [RouterB-ike-peer-peer] remote-name routera [RouterB-ike-peer-peer] remote-ip 10.0.0.1 [RouterB-ike-peer-peer] nat traversal [RouterB-ike-peer-peer] quit # 创建IPSec安全提议prop。 [RouterB] ipsec proposal prop [RouterB-ipsec-proposal-prop] encapsulation-mode tunnel [RouterB-ipsec-proposal-prop] transform esp [RouterB-ipsec-proposal-prop] esp encryption-algorithm des [RouterB-ipsec-proposal-prop] esp authentication-algorithm sha1 [RouterB-ipsec-proposal-prop] quit # 创建安全策略policy并指定通过IKE协商建立SA。 [RouterB] ipsec policy policy 10 isakmp # 配置安全策略policy引用IKE对等体peer。 [RouterB-ipsec-policy-isakmp-policy-10] ike-peer peer # 配置安全策略policy引用访问控制列表3101。 [RouterB-ipsec-policy-isakmp-policy-10] security acl 3101 # 配置安全策略policy引用IPSec安全提议prop。 [RouterB-ipsec-policy-isakmp-policy-10] proposal prop [RouterB-ipsec-policy-isakmp-policy-10] quit # 进入串口Serial2/0并配置接口动态协商IP地址。 [RouterB] interface serial 2/0 [RouterB-Serial2/0] ip address ppp-negotiate # 配置串口Serial2/0引用安全策略组policy。 [RouterB-Serial2/0] ipsec policy policy

**四、 配置关键点:**

略